To sign up for the email "blasts" and text alerts, please visit http://chantillysports.org/ . Once you arrive at the home pages, click the **"Create Account"** button on the "Fan Account Login" screen.

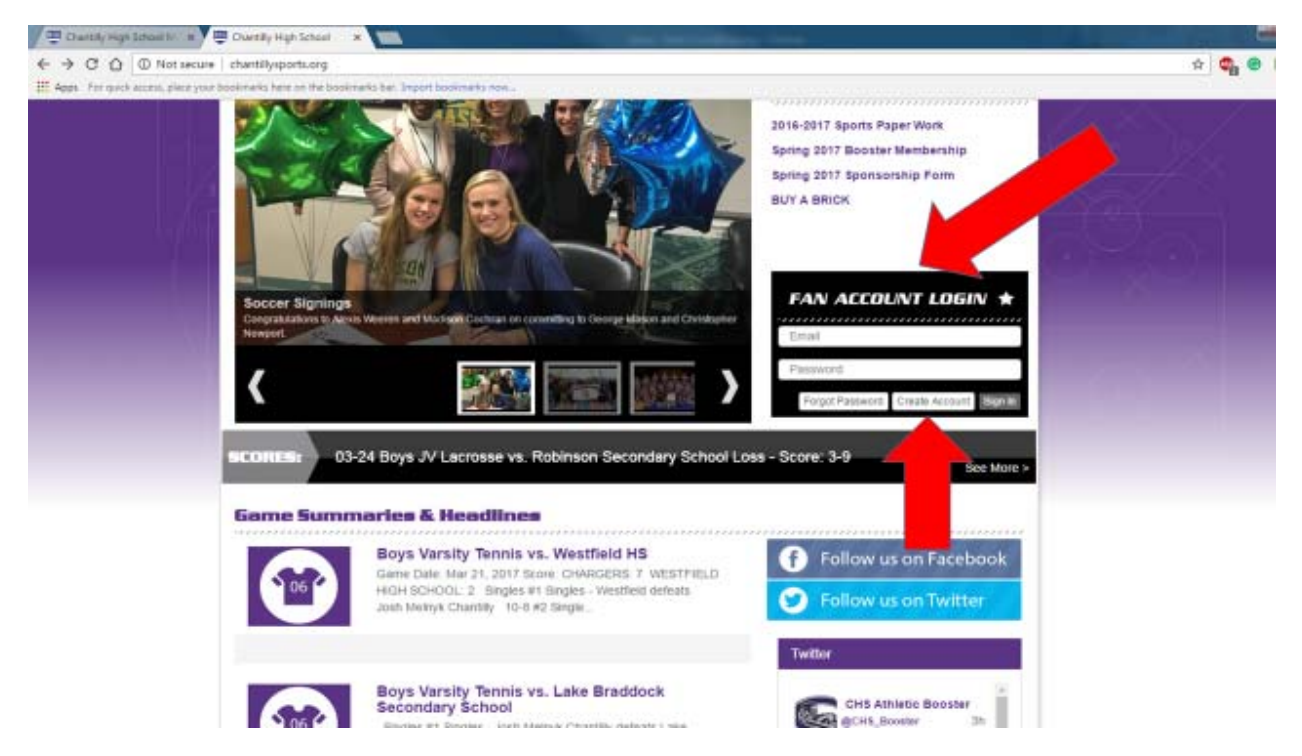

## Complete your profile.

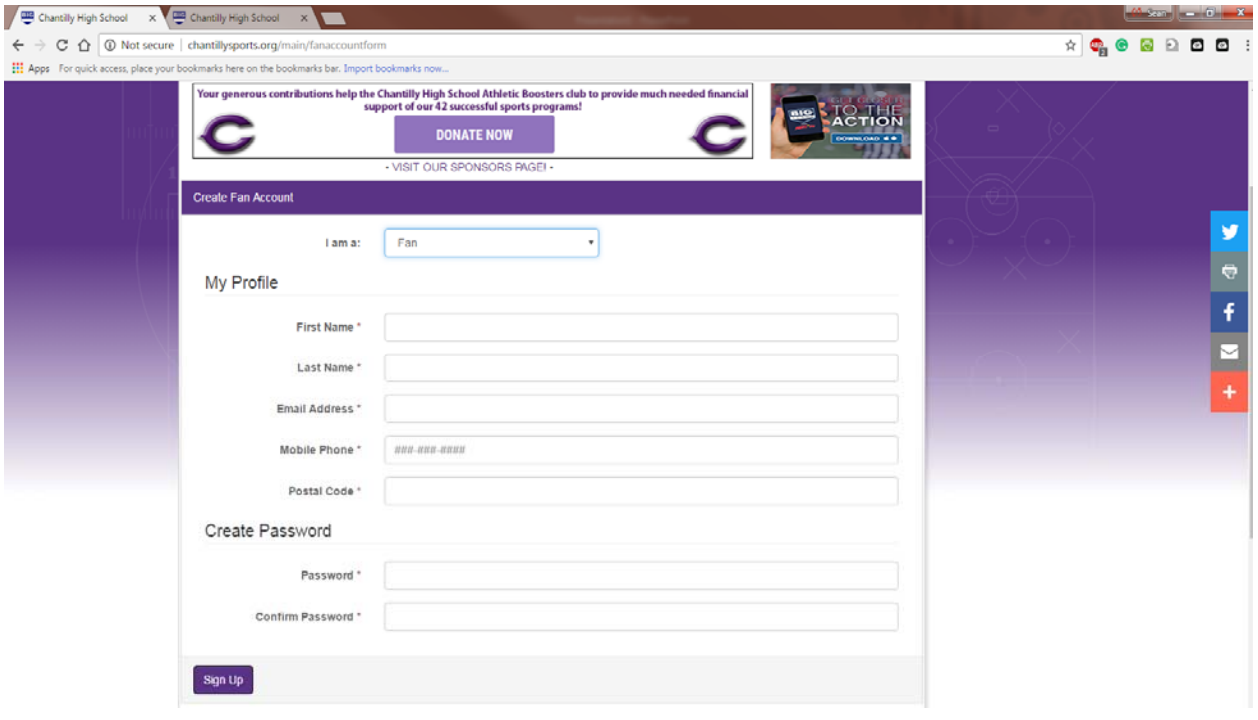

Once you complete your profile, click the **"My Favorites/Alerts"** tab.

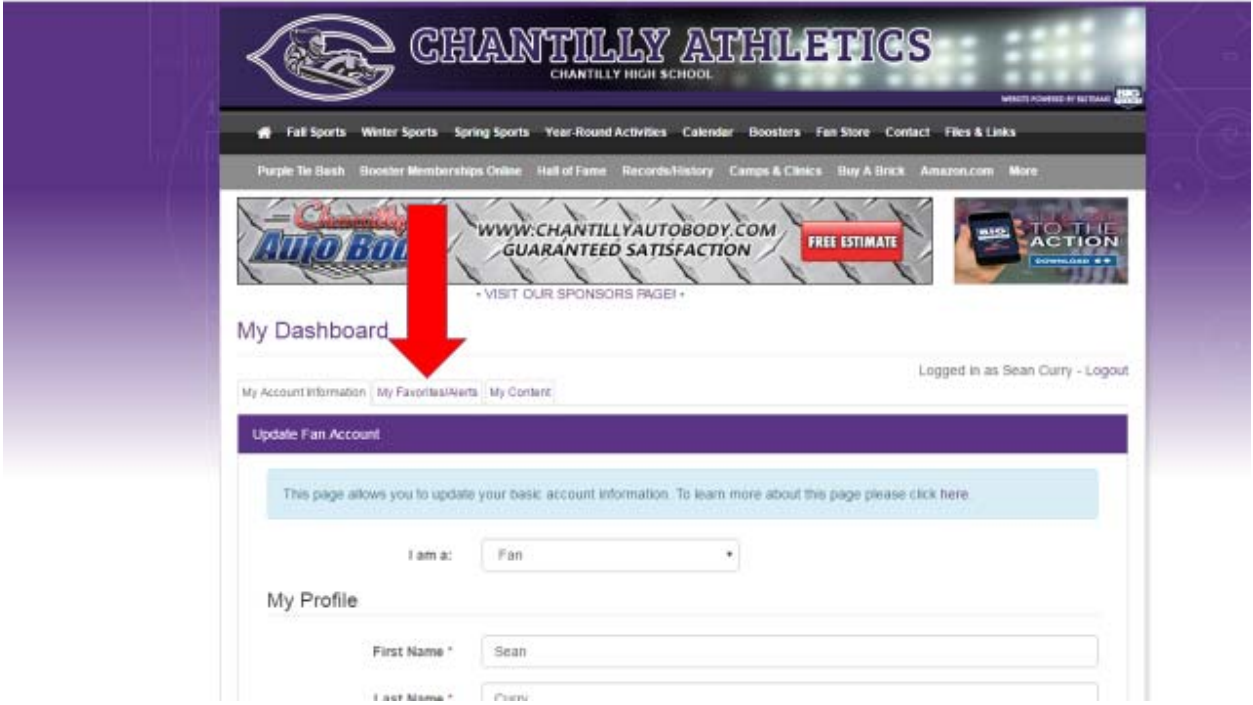

On this page, you will have the option to select the teams you would like to receive alerts from by checking the **"Favorite"** box and selecting **"Yes"** from the "alerts" dropdown.

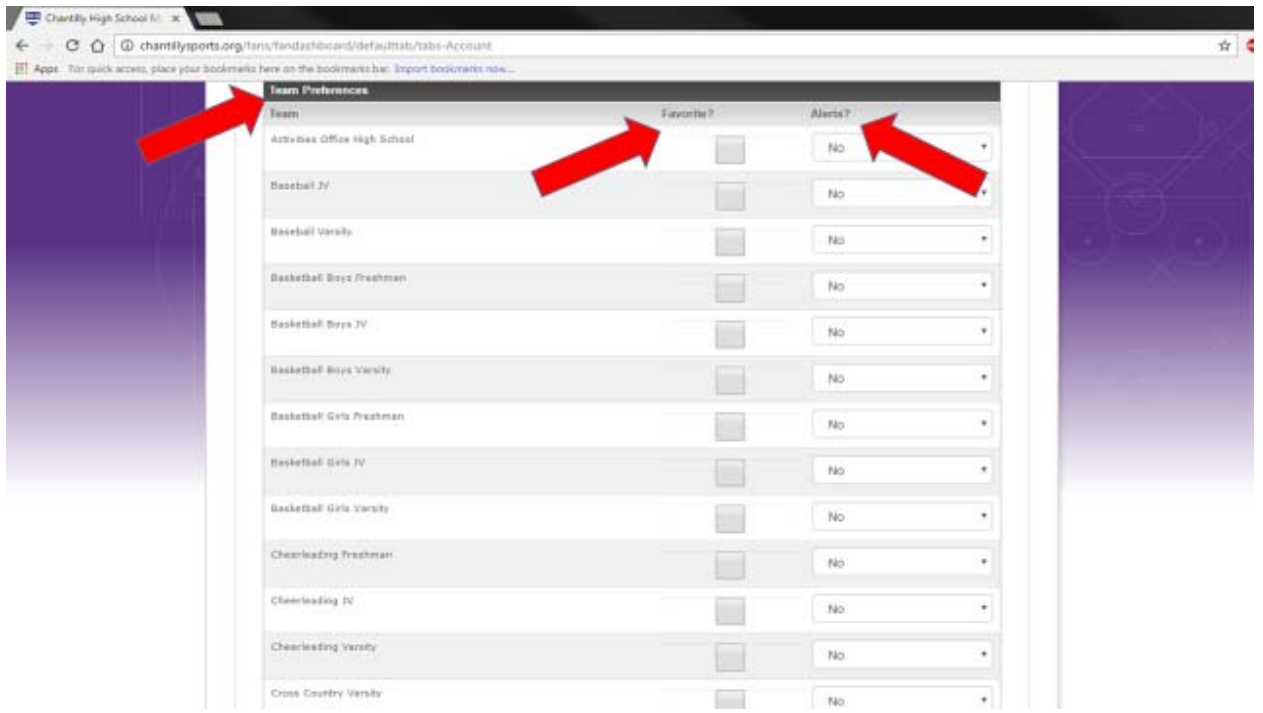

All families and players are encouraged sign‐up for **"Varsity"** alerts since that news page and calendar will reflect all program wide dates and information. Additionally, families and athletes should also select "Freshman" and "Junior Varsity", **if applicable**.

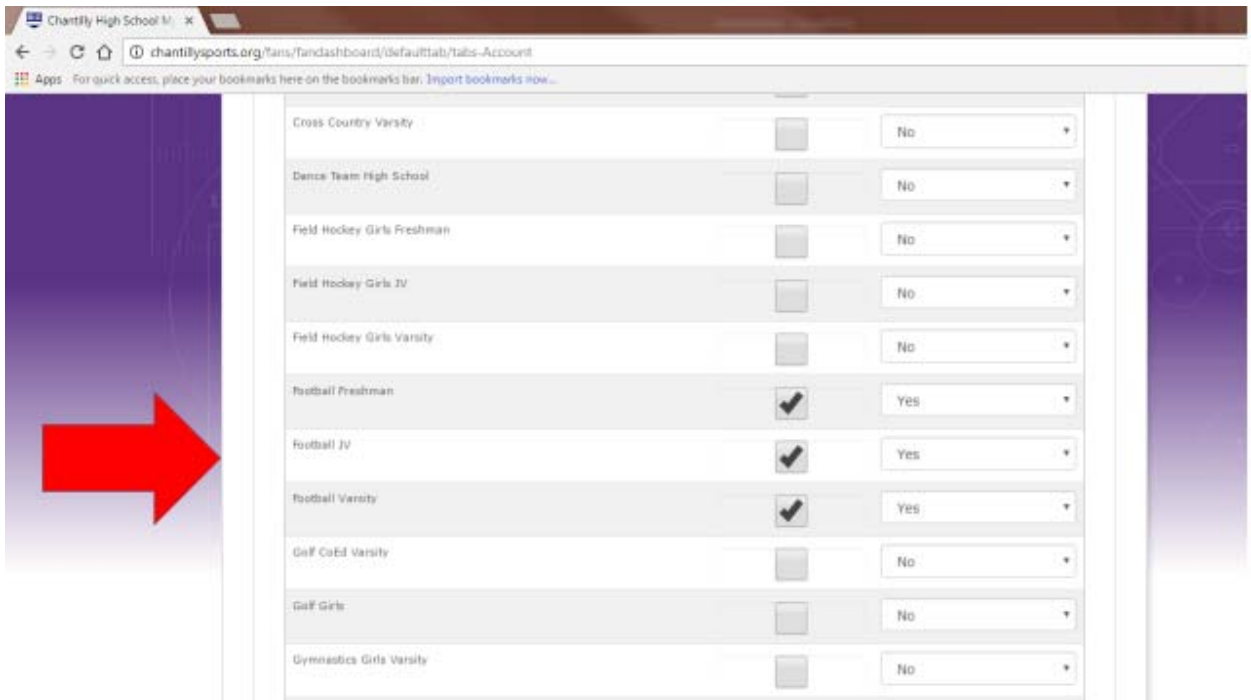

Please be sure to select "Yes" to ensure you receive the alerts!

Thank you for signing up!